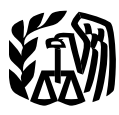

Department of the Treasury **Reminder Internal Revenue Service**

# **Credit**

## For use in preparing<br>
The purpose of this publication is:<br>
2007 Returns<br>
1. To figure the child tax credit y

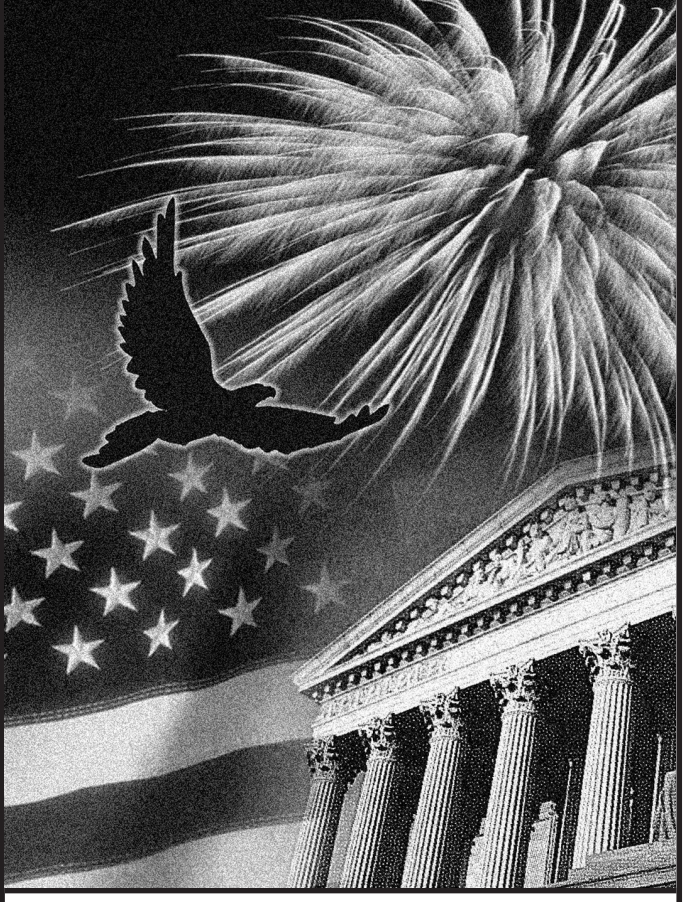

Get forms and other information a. Form 2555 or 2555-EZ (relating to foreign earned faster and easier by: income).

**Photographs of missing children.** The Internal Reve-**Publication 972**<br>Cat. No. 26584R – OMB No. 1545-0074<br>Cat. No. 26584R – OMB No. 1545-0074<br>Cat. No. 26584R – OMB No. 1545-0074<br>Cat. No. 26584R – OMB No. 1545-0074 Tax bring these children home by looking at the photographs<br>and calling 1-800-THE-LOST (1-800-843-5678) if you rec-<br>oqnize a child. and calling 1-800-THE-LOST (1-800-843-5678) if you rec-

## **Introduction**

- 1. To figure the child tax credit you claim on Form 1040, line 52; Form 1040A, line 32; or Form 1040NR, line 47; and
- 2. To figure the amount of earned income you enter on line 4a of Form 8812, Additional Child Tax Credit.

This publication is intended primarily for individuals sent here by the instructions to Forms 1040, 1040A, 1040NR and 8812. Even if you were not sent here by the instructions to one of the forms, you can still choose to use this publication to figure your credit. However, most individuals can use the simpler worksheet in their tax form instructions.

This publication includes a detailed example of a taxpayer who figures the child tax credit and the additional child tax credit.

**If you were sent here from your Form 1040, Form 1040A, or Form 1040NR instructions.** Go to page 4 of this publication and complete the Child Tax Credit Worksheet.

**If you were sent here from your Form 8812 instructions.** Go to page 8 of this publication and complete the 1040 and 1040NR Filers – Earned Income Worksheet.

**If you have not read your Form 1040, Form 1040A, or Form 1040NR instructions.** Read the explanation of who must use this publication next. If you find that you are not required to use this publication to figure your child tax credit, you can use the simpler worksheet in the Form 1040, Form 1040A, or Form 1040NR instructions to figure your credit.

**Who must use this publication.** If you answer "Yes" to any of the following questions, you must use this publication to figure your child tax credit.

- 1. Are you excluding income from Puerto Rico or are you filing any of the following forms?
	-
- Internet www.irs.gov b. Form 4563 (exclusion of income for residents of American Samoa).
- 2. Is the amount on Form 1040, line 38; Form 1040A, line 22; or Form 1040NR, line 36; more than the **Child Tax Credit** amount shown next for your filing status?
	-
	- b. Single, head of household, or qualifying widow(er)
	-
- - a. Residential energy credits, Form 5695.
	- **Qualifying Child** b. Retirement savings contributions credit, Form
	- c. Mortgage interest credit, Form 8396. child who:
	-
	-

**Comments and suggestions.** We welcome your com- 3. Did not provide over half of his or her own support for ments about this publication and your suggestions for 2007, future editions. 4. Lived with you for more than half of 2007 (see *Ex-*

**Individual Forms and Publications Branch** 

would be helpful if you would include your daytime phone your own child. An adopted child including the area code in your correspondence placed with you for legal adoption. number, including the area code, in your correspondence. placed with you for legal adoption.<br>Now see areally at the forms @ire gove (The asterial is for all the assembly by D.S. citizen or U.S. national and your

You can email us at *\*taxforms@irs.gov.* (The asterisk and you are a U.S. citizen or U.S. national and your adopted child lived with you all year as a member of your must be included in the address.) Please put "Publicatio feedback and will consider your comments as we revise **Exceptions to time lived with you.** A child is considered our tax products. to have lived with you for all of 2007 if the child was born or

1-800-829-1040. We cannot answer tax questions sent to Form 1040, lines 52 and 6c, or Form 1040A, lines 32 and either of the above addresses. 6c.

a. Married filing jointly – \$110,000.<br>defined on this page. It is in addition to the credit for child<br>b. Single, head of household, or qualifying widow(er) and dependent care expenses (on Form 1040, line 47;  $-$  \$75,000. Form 1040A, line 29; or Form 1040NR, line 44) and the earned income credit (on Form 1040, line 66a; or Form c. Married filing separately – \$55,000.<br>1040A, line 40a).

3. Are you claiming any of the following credits?<br>\$1,000 for each qualifying child.

8880.

- d. District of Columbia first-time homebuyer credit, 1. Is your son, daughter, stepchild, foster child, brother, Form 8859. Sister, stepbrother, stepsister, or a descendant of any e. Adoption credit, Form 8839. The metal control of them (for example, your grandchild, niece, or e. Adoption credit, Form 8839.
	- 2. Was under age 17 at the end of 2007,
	-
- You can write to us at the following address: *ceptions to time lived with you* below), and
	- 5. Was a U.S. citizen, a U.S. national, or a U.S. resi-Internal Revenue Service<br>
	Individual Forms and Publications Branch<br> **Child below.**<br>
	Child below.

SE:W:CAR:MP:T:I<br>For each qualifying child, you must either check the box<br>on Form 1040 or Form 1040A, line 6c, column (4): Form 1111 Constitution Ave. NW, IR-6526 on Form 1040 or Form 1040A, line 6c, column (4); Form 1040NR, line 7c, column (4); or complete Form 8901 (if the child is not your dependent).

We respond to many letters by telephone. Therefore, it **Adopted child.** An adopted child is always treated as vild lawfully

**Ordering forms and publications.** Visit www.irs.gov/<br>formspubs to download forms and publications, call<br>1-800-829-3676, or write to the address below and receive<br>a response within 10 days after your request is received.<br>a

There are also exceptions for kidnapped children and National Distribution Center children of divorced or separated parents. For details, see P.O. Box 8903 the instructions for Form 1040, lines 52 and 6c; Form Bloomington, IL 61702–8903 1040A, lines 32 and 6c; or Form 1040NR, lines 47 and 7c.

**Tax questions.** If you have a tax question, check the **Qualifying child of more than one person.** A special **Tax questions.** If you have a tax question, check the rule applies if your qualifying child is the qualifying ch information available on *www.irs.gov* or call more than one person. For details, see the instructions for

applies. The contract of the contract of the contract of the contract of the contract of the contract of the contract of the contract of the contract of the contract of the contract of the contract of the contract of the c

- 1. The amount on Form 1040, line 46; Form 1040A, line 28; or Form 1040NR, line 43; is less than the credit. If this amount is zero, you cannot take this credit **Earned Income** because there is no tax to reduce. But you may be<br>able to take the additional child tax credit. See *Addi*-<br>You will need to figure your earned income using one of the
- -
	- a. Married filing jointly \$110,000.<br>
	b. Single, head of household, or qualifying widow(er) For this purpose, earned income includes only: – \$75,000. • Taxable earned income, and
	- c. Married filing separately \$55,000. • Nontaxable combat pay.

**Modified AGI.** For purposes of the child tax credit, your modified AGI is your AGI plus the following amounts that **Additional Child Tax Credit** may apply to you.

- exclusion of income from Puerto Rico. On the dotted excluded and identify as "EPRI." Also attach a copy tax. of any Form(s) 499R-2/W-2PR to your return.
- 
- Any amount on line 18 of Form 2555-EZ, Foreign 1. Make sure you figured the amount, if any, of your<br>
Earned Income Exclusion. Child tax credit. Earned Income Exclusion.
- Income for Bona Fide Residents of American Sa- Tax Credit Worksheet in the Form 1040, Form

If you do not have any of the above, your modified AGI is use Form 8812 to see if you can take the additional the same as your AGI. **child tax credit.** Child tax credit.

Form 1040A, line 22; or Form 1040NR, line 36. Form 8812, carry it to Form 1040, line 68; Form

## **Claiming the Credit**

To claim the child tax credit, you must file Form 1040, Form 1040A, or Form 1040NR. You cannot claim the child tax

**Limits on the Credit credit** credit on Form 1040EZ or Form 1040NR-EZ. You must provide the name and identification number (usually a You must reduce your child tax credit if either (1) or (2) social security number) on your tax return (or Form 8901)

worksheets in this publication if you are completing the *tional Child Tax Credit*, later.<br>Line 11 Worksheet (page 6) or Form 8812. Form 1040 or 2. Your modified adjusted gross income (AGI) is above<br>the amount shown below for your filing status.<br>your earned income. Form 1040A filers, use the worksheet

- 
- 

• Any amount excluded from income because of the This credit is for certain individuals who get less than the exclusion of income from Puerto Rico. On the dotted full amount of the child tax credit. The additional child ta line next to Form 1040, line 38, enter the amount credit may give you a refund even if you do not owe any

• Any amount on line 45 or line 50 of Form 2555, **How to claim the additional child tax credit.** To claim the additional child tax credit, follow the steps below.

- 
- Any amount on line 15 of Form 4563, Exclusion of 2. If you answered "Yes" on line 4 or line 5 of the Child moa. 1040A, or Form 1040NR instructions (or on line 13 of the Child Tax Credit Worksheet in this publication),
- AGI. Your AGI is the amount on Form 1040, line 38; 3. If you have an additional child tax credit on line 13 of 1040A, line 41; or Form 1040NR, line 62.

### **Child Tax Credit Worksheet**

## *Keep for Your Records*

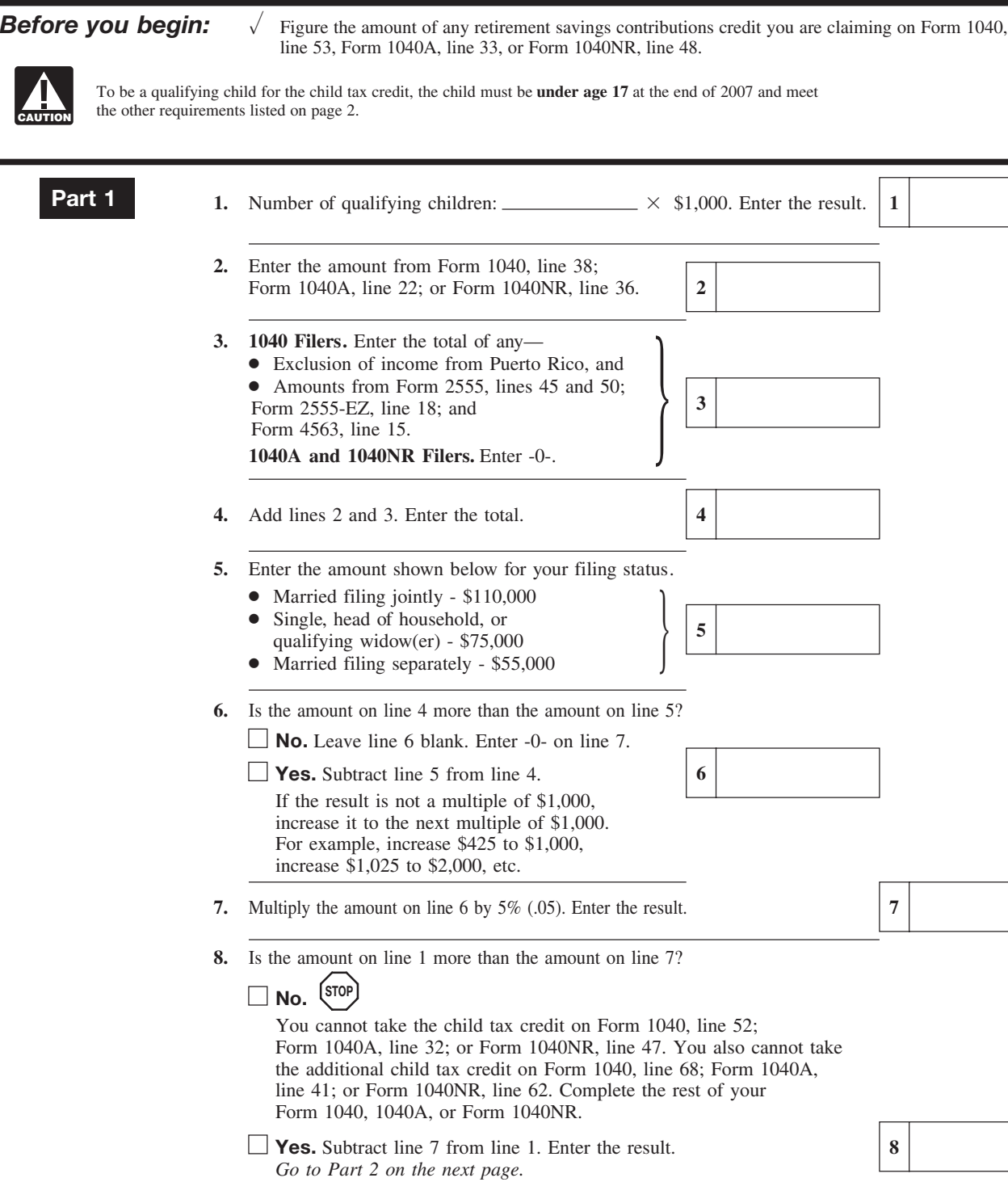

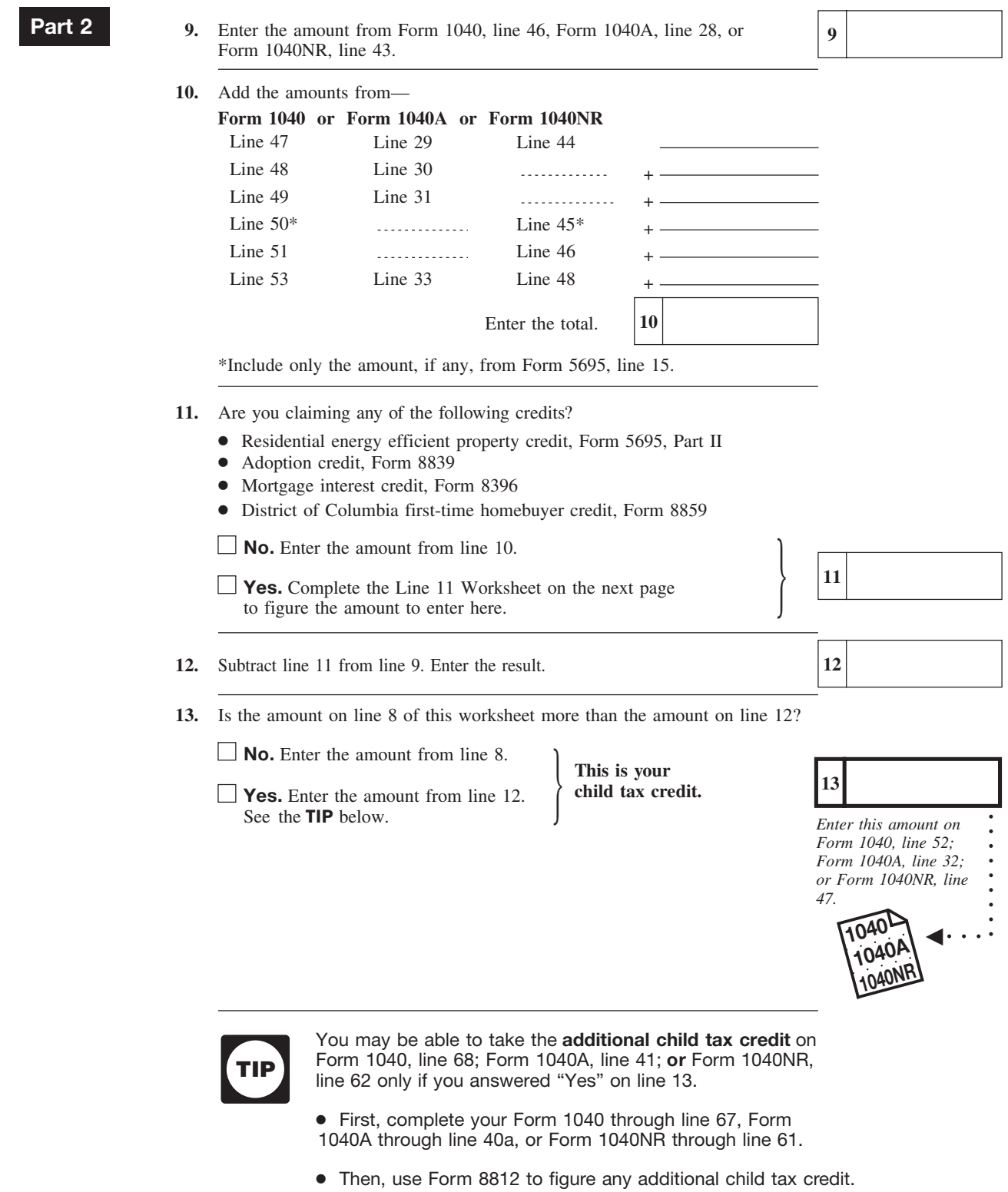

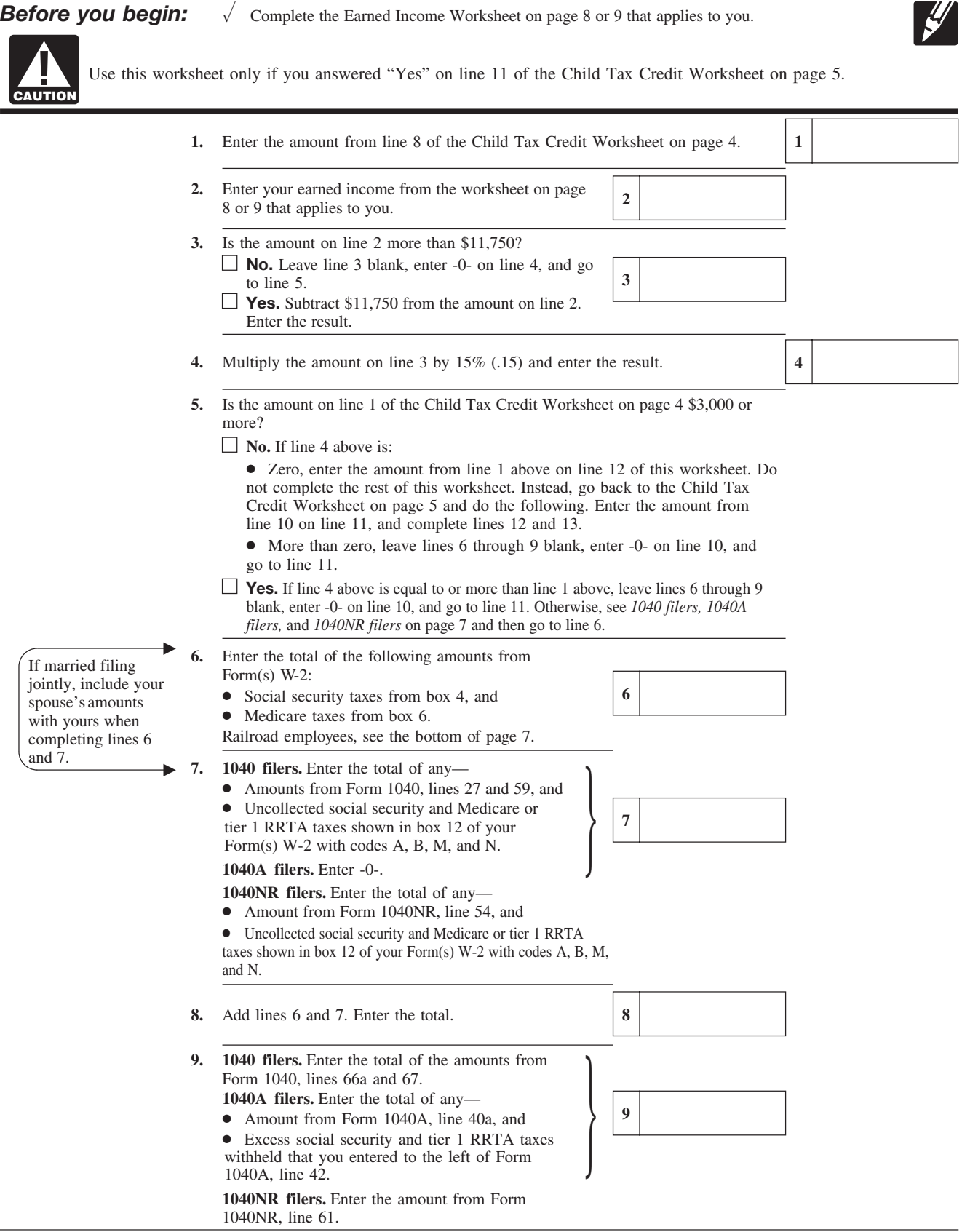

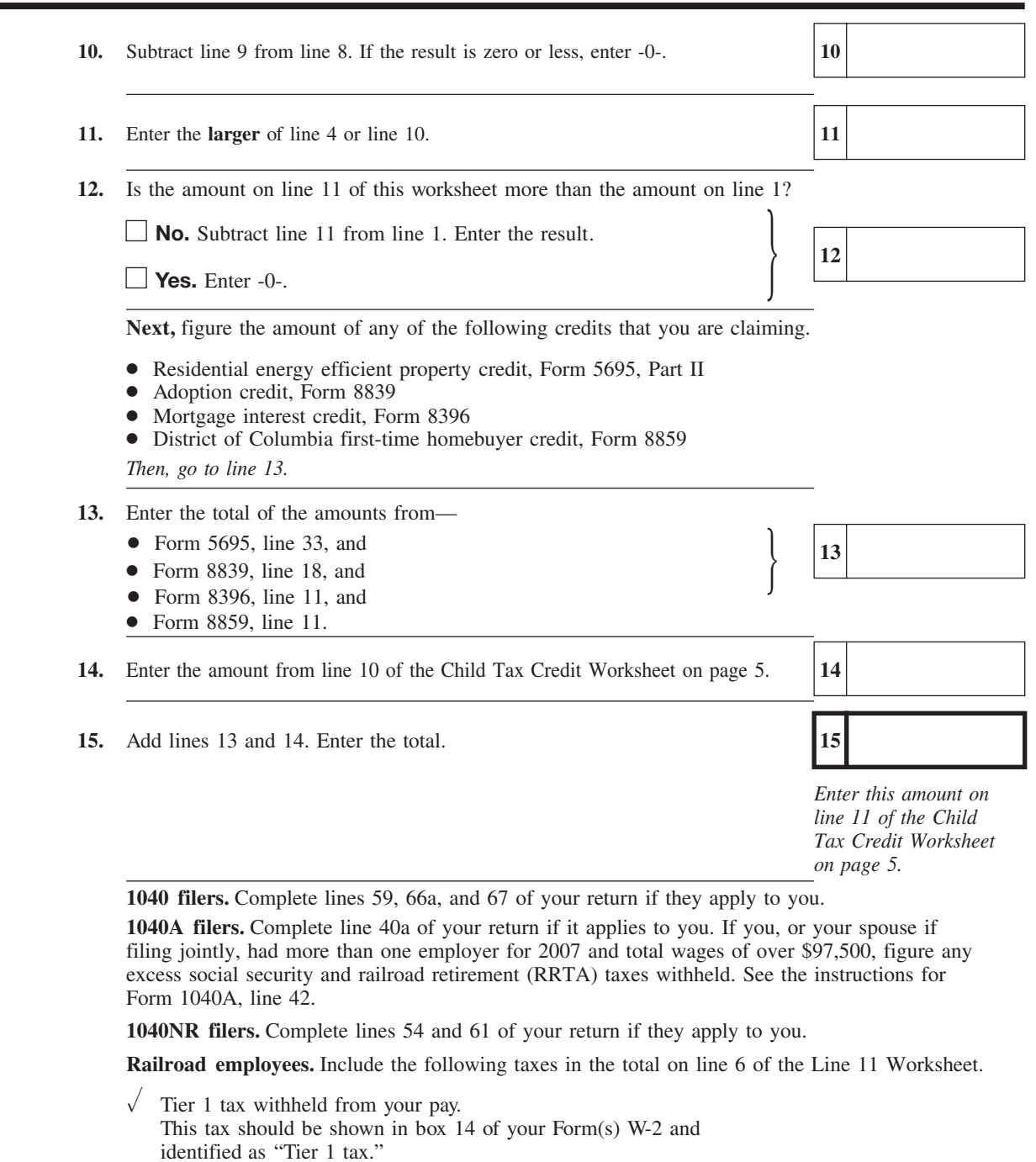

 $\sqrt{\phantom{a}}$  If you were an employee representative, 50% of the total Tier 1 tax and Tier 1 Medicare tax you paid for 2007.

## **1040 and 1040NR Filers - Earned Income**

 $\overline{\Gamma}$ 

**Keep for Your Records** 

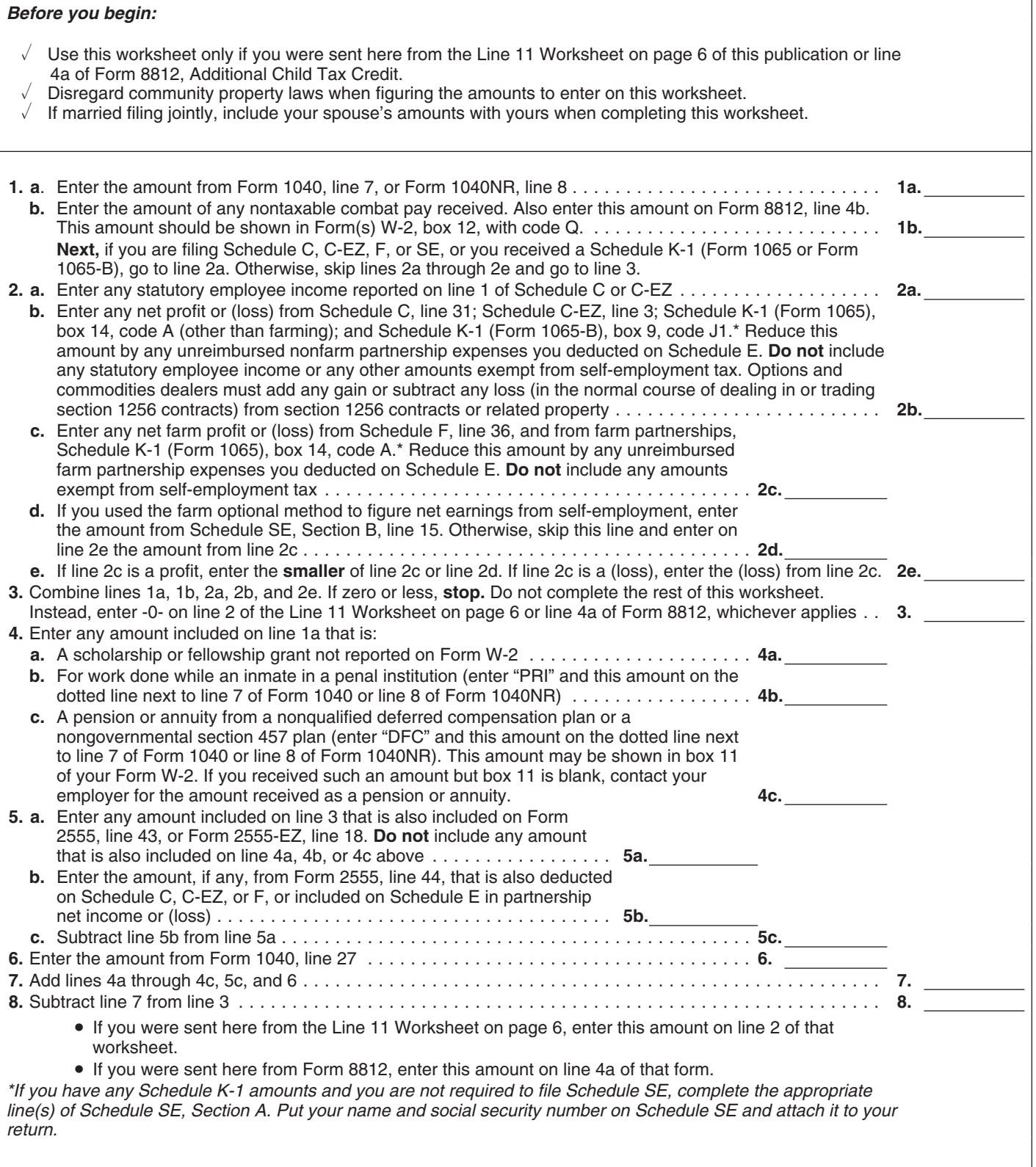

 $\overline{\Gamma}$ 

٦

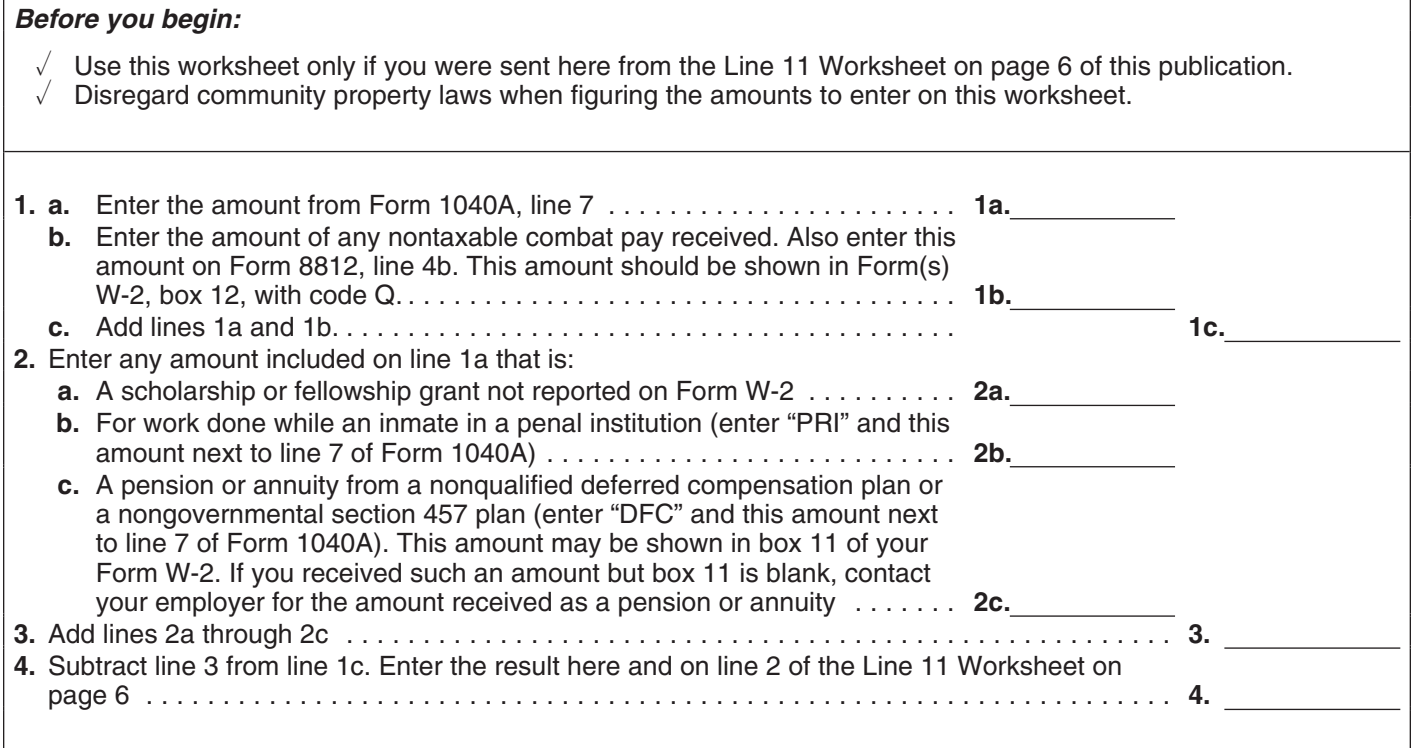

Steve and Gretchen Leaf have four children who are all<br>qualifying children for the child tax credit. Steve and Gret-<br>chen's adjusted gross income (AGI) (Form 1040, line 38) is<br>\$112,000. This amount represents Steve's salar considered earned income. They will file a joint return. 13. They check the "Yes" box in line 13 since the amount

package and instructions. They want to see if they qualify (\$2,000) in the box for line 13. Their child tax credit for the child tax credit is they follow the steps for line 52 in \$2,000. They enter \$2,000 on line 52 of th for the child tax credit, so they follow the steps for line 52 in \$2,000.<br>The instructions. Their inter their steps of their form of their form of the instructions. the instructions.

**Step 3.** In Step 3 the Leafs find out they must use Publica-<br>tion 972 to figure their child tax credit because their AGI is more than \$110,000. When they read Publication 972, 1. They enter the amount from line 8 of their Child Tax they find out they must complete the Child Tax Credit Credit Worksheet (\$3,900) on line 1.<br>Worksheet that begins on page 4.

**Completing the Child Tax Credit Worksheet.** Steve and Gretchen fill out the worksheet (shown here) to find out 3. Steve and Gretchen subtract the amount on line 2<br>(\$2,000) from the amount on line 1, \$3,900) and

- enter the result (\$1,900) on line 3. 1. Steve and Gretchen enter the number of qualifying
- 
- 3. They enter -0- in the box for line 3 since they did not<br>exclude any income from Puerto Rico or any income<br>on Form 2555, Form 2555-EZ, or Form 4563.<br>combat pay, so they leave line 4b blank.
- 
- 
- 6. They check the "Yes" box in line 6 since the amount 15% (.15) and enter the result (\$15,038) on line 6. on line 4 (\$112,000) is more than the amount on line Next, they are asked if they have three or more
- 
- on line 1 (\$4,000) is more than the amount on line 7<br>
(\$100). They subtract line 7 (\$100) from line 1 an additional child tax credit of \$1,900 for the year. (\$4,000) and enter the result (\$3,900) in the box for line 8.
- 9. They enter the amount from line 46 of their Form 1040 (\$2,000) in the box for line 9.
- 10. Steve and Gretchen did not have any of the credits on lines 47, 48, 49, 50, 51, or 53 of Form 1040, so they enter -0- in the box for line 10.
- 11. They check the "No" box on line 11 because they are **Detailed Example** not claiming any of the credits shown on line 11. They enter -0- in the box for line 11.
	-
- Assume that their tax (Form 1040, line 46) is \$2,000. on line 8 (\$3,900) is more than the amount on line 12<br>Steve and Gretchen have the 2007 Form 1040 tax (\$2,000). They enter the amount from line 12 Steve and Gretchen have the 2007 Form 1040 tax (\$2,000). They enter the amount from line 12<br>ckage and instructions. They want to see if they qualify (\$2,000) in the box for line 13. Their child tax credit is

**Step 1.** In Step 1 of those instructions Steve and Gretchen<br>determine all four children qualify for the child tax credit.<br>because they checked the "Yes" box in line 13.

**Step 2.** The Leafs check the box in column (4) of line 6c on Steve and Gretchen complete their Form 1040 through Form 1040 for each child. additional child tax credit.

- 
- 2. On line 2, they enter the amount of their child tax credit (\$2,000) from line 52 of their Form 1040.
- $$2,000$  from the amount on line 1  $$3,900$  and
- children (4), multiply 4 by \$1,000, and enter the re- 4. Before completing line 4a, they read the instructions sult (\$4,000) in the box for line 1. **Show the back of the form and find they should enter** should enter the amount from line 7 of their Form 1040 (\$112,000) 2. They enter their AGI (\$112,000) in the box for line 2. on line 4a.
	-
- 4. They add \$112,000 and \$0 and enter the result  $($112,000)$  is more than  $$11,750$ , they check the "Yes" box on line 5, and subtract \$11,750 from the amount on line 4a (\$112,000) in the box for line 4.<br>5. They enter \$11  $($112,000)$  and enter the result  $($100,250)$  on line 5.
- will file a joint return.<br>
7. They multiply the amount on line 5 (\$100,250) by 5 (\$110,000). They subtract line 5 (\$110,000) from qualifying children. Steve and Gretchen check the line 4 (\$112,000) and enter the result (\$2,000) in the "Yes" box. Since line 6 (\$15,038) is more than line 3 box for line 6. (\$1,900), they skip *Part II* and enter the amount from 7. They multiply the amount on line 6 (\$2,000) by 5%<br>(.05) and enter the result (\$100) in the box for line 7.<br>8. They check the "Yes" box in line 8 since the amount<br>8. They check the "Yes" box in line 8 since the amount<br>

### $\frac{4}{\sqrt{1}}$  × \$1,000. Enter the result. 1 4,000 112,000 0 110,000 2,000 100 3,900 112,000  $\overrightarrow{V}$  **Yes.** Subtract line 5 from line 4. **Yes.** Subtract line 7 from line 1. Enter the result. **Child Tax Credit Worksheet Leafs' filled-in worksheet** *Keep for Your Records* **No. STOP 1.** Number of qualifying children:  $\frac{1}{2}$   $\times$  \$1,000. Enter the result. **2.** Enter the amount from Form 1040, line 38; **3. 1040 Filers.** Enter the total of any— **8.** Is the amount on line 1 more than the amount on line 7? **7.** Multiply the amount on line 6 by 5% (.05). Enter the result. **1 2** Form 1040A, line 22; or Form 1040NR, line 36. ● Exclusion of income from Puerto Rico, and ● Amounts from Form 2555, lines 45 and 50: Form 2555-EZ, line 18; and Form 4563, line 15. You cannot take the child tax credit on Form 1040, line 52; Form 1040A, line 32; or Form 1040NR, line 47. You also cannot take the additional child tax credit on Form 1040, line 68; or Form 1040A, line 41; or Form 1040NR, line 62. Complete the rest of your Form 1040, 1040A, or Form 1040NR. *Go to Part 2 on the next page.* **3 8 1040A Filers.** Enter -0-. **4.** Add lines 2 and 3. Enter the total. **4 5.** Enter the amount shown below for your filing status. ● Married filing jointly - \$110,000 • Single, head of household, or qualifying widow(er) - \$75,000 ● Married filing separately - \$55,000 **5**  $\overline{\phantom{a}}$ **6.** Is the amount on line 4 more than the amount on line 5? ■ **No.** Leave line 6 blank. Enter -0- on line 7. If the result is not a multiple of \$1,000, increase it to the next multiple of \$1,000. For example, increase \$425 to \$1,000, increase \$1,025 to \$2,000, etc. **6 7 Part 1 CAUTION** Figure the amount of any retirement savings contributions credit you are claiming on Form 1040, line 53, Form 1040A, line 33, or Form 1040NR, line 48. *Before you begin:* To be a qualifying child for the child tax credit, the child must be **under age 17** at the end of 2007 and meet the other requirements listed on page 2.

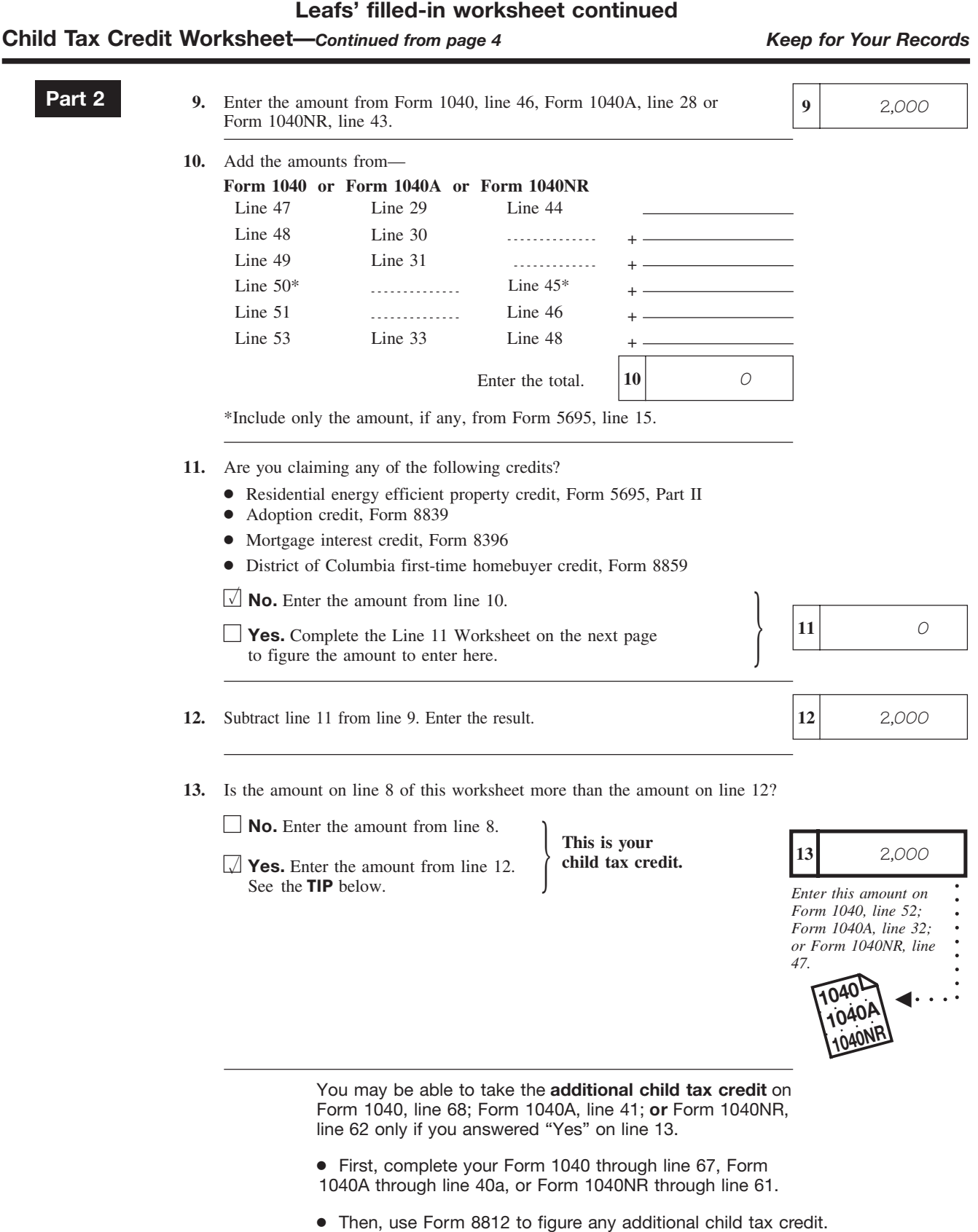

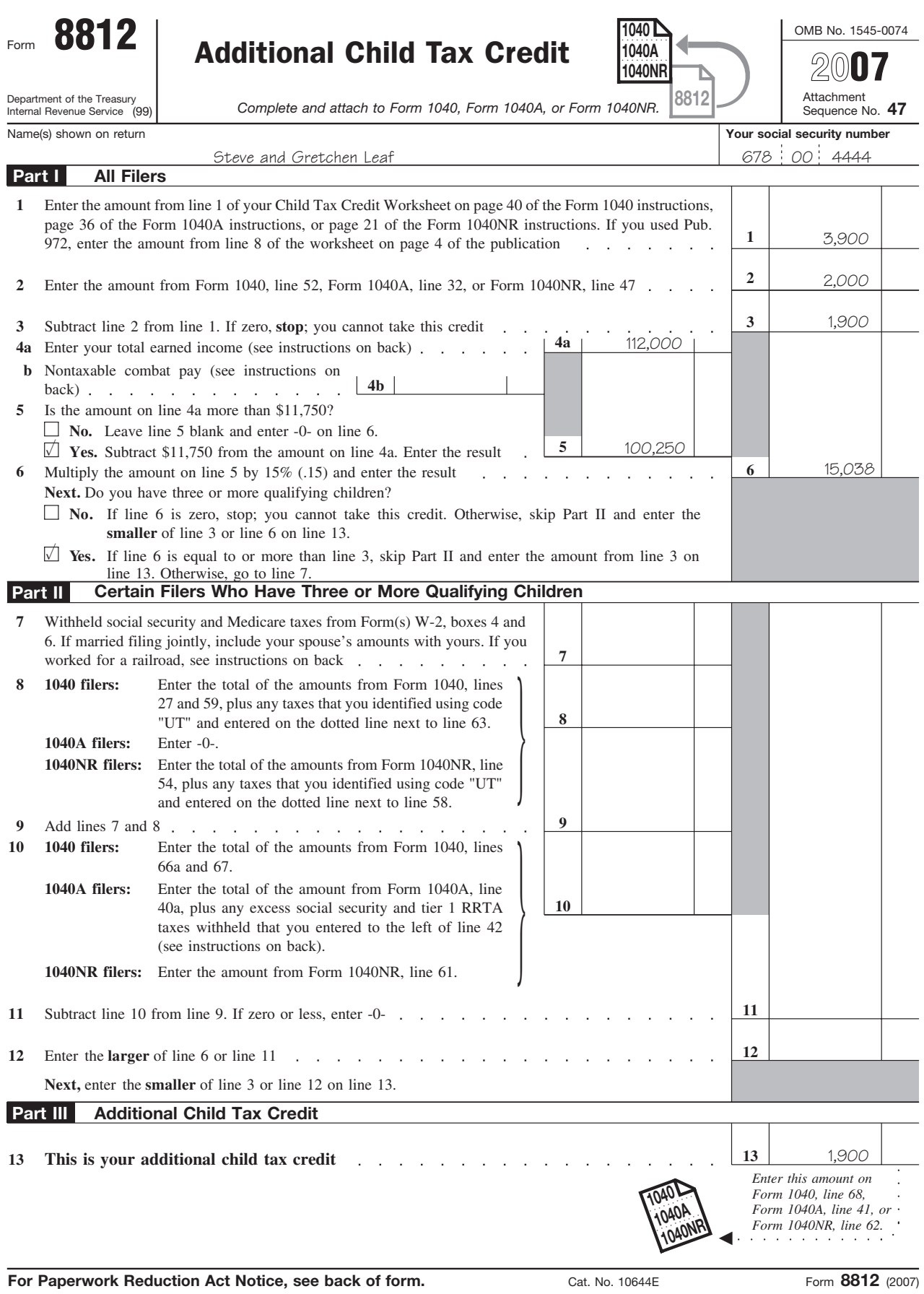

 $\mathcal{A}^{\mathcal{A}}$ 

**Paperwork Reduction Act Notice.** We ask for the infor-<br>mation on the worksheets in this publication to carry out<br>the Internal Revenue laws of the United States. You are<br>required to give us the information if requested. We

subject to the Paperwork Reduction Act unless the form (or publication) displays a valid OMB control number. Books or records relating to a form, its instructions, or this publication must be retained as long as their contents may become material in the administration of any Internal Revenue law. Generally, tax returns and return information are confidential, as required by section 6103.

allow us to figure and collect the right amount of tax.<br>You are not required to provide the information re-<br>quested on a form (or worksheet in this publication) that is

You can get help with unresolved tax issues, order free number, your filing status, and the exact whole dollar publications and forms, ask tax questions, and get informa- amount of your refund. tion from the IRS in several ways. By selecting the method • Download forms, instructions, and publications. that is best for you, you will have quick and easy access to tax help. **• Constanting the Constantine Constantine Constantine Constantine Order IRS products online.** 

**Contacting your Taxpayer Advocate.** The Taxpayer • Research your tax questions online. Advocate Service (TAS) is an independent organization • Search publications online by topic or keyword.<br>within the IRS whose employees assist taxpayers who are experiencing economic harm, who are seeking help in experiencing economic harm, who are seeking help in resolving tax problems that have not been resolved the last few years. through normal channels, or who believe that an IRS • Figure your withholding allowances using the with-<br>system or procedure is not working as it should.<br>holding calculator online at www.irs.gov/individuals

case intake line at 1-877-777-4778 or TTY/TDD • Determine if Form 6251 must be filed using our Al-<br>1-800-829-4059 to see if you are eligible for assistance. You can also call or write to your local taxpayer advocate,  $\bullet$  Sign up to receive local and national tax news by whose phone number and address are listed in your local email.<br>telephone directory and in Publication 1546, Taxpayer Advocate Service – Your Voice at the IRS. You can file<br>
Form 911, Request for Taxpayer Advocate Service Assis-<br>
business. tance (And Application for Taxpayer Assistance Order), or ask an IRS employee to complete it on your behalf. For more information, go to *www.irs.gov/advocate.* Phone. **Phone.** Many services are available by phone.

**Taxpayer Advocacy Panel (TAP).** The TAP listens to taxpayers, identifies taxpayer issues, and makes suggestions for improving IRS services and customer satisfaction.<br>If you have suggestions for improvements, contact the<br>1.800-829-3676 to order current-year forms, instructions.

Low Income Taxpayer Clinics (LITCs). LITCs are in- days. dependent organizations that provide low income taxpay-<br>
example ax questions. Call the IRS with your tax<br>
ers with representation in federal tax controversies with the<br>
IRS for free or for a nominal charge. The clinics al provide tax education and outreach for taxpayers with • *Solving problems.* You can get face-to-face help limited English proficiency or who speak English as a solving tax problems every business day in IRS Tax-<br>second language, Publication 4134, Low Income Taxpayer payer Assistance Centers. An employee can explain second language. Publication 4134, Low Income Taxpayer payer Assistance Centers. An employee can explain<br>Clinic List, provides information on clinics in your area. It is [RS letters, request adjustments to your account, or Clinic List, provides information on clinics in your area. It is IRS letters, request adjustments to your accoun<br>IRS letters, request adjustments to your account available at www.irs gov.or at your local

**Free tax services.** To find out what services are avail- find the number, go to *www.irs.gov/localcontacts* or able, get Publication 910, IRS Guide to Free Tax Services. look in the phone book under *United States Govern-*It contains a list of free tax publications and describes other *ment, Internal Revenue Service*.

people with disabilities. • *TeleTax topics.* Call 1-800-829-4477 to listen to

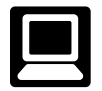

- *E-file* your return. Find out about commercial tax 1-800-829-1954. Be sure to wait at least 6 weeks preparation and *e-file* services available free to eligi- from the date you filed your return (3 weeks if you ble taxpayers.
- Check the status of your 2007 refund. Click on *Where's My Refund*. Wait at least 6 weeks from the

date you filed your return (3 weeks if you filed elec-**How To Get Tax Help** tronically). Have your 2007 tax return available because you will need to know your social security

- 
- 
- 
- 
- 
- stem or procedure is not working as it should. holding calculator online at *www.irs.gov/individuals.*<br>You can contact the TAS by calling the TAS toll-free
	-
	-
	-

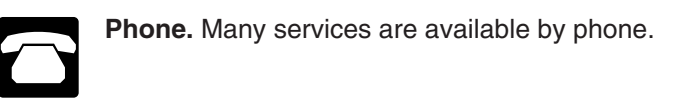

- If you have suggestions for improvements, contact the 1-800-829-3676 to order current-year forms, instruc-<br>TAP, toll free at 1-888-912-1227 or go to<br>www.improveirs.org. example the structions. And publications, and prior-y
	-
- available at *www.irs.gov* or at your local IRS office. Thelp you set up a payment plan. Call your local up a payment plan. Call your local interest or at your local IRS office. The state of an appointment. To
- Free tax information services, including tax education and<br>assistance programs and a list of TeleTax topics.<br>Accessible versions of IRS published products are<br>available on request in a variety of alternative formats for<br>al
	- pre-recorded messages covering various tax topics. **Internet.** You can access the IRS website at
	- *www.irs.gov* 24 hours a day, 7 days a week to: *Refund information.* To check the status of your 2007 refund, call 1-800-829-4477 and press 1 for automated refund information or call

filed electronically). Have your 2007 tax return avail- **CD/DVD for tax products.** You can order Publiable because you will need to know your social se-<br> **CON** cation 1796, IRS Tax Products CD/DVD, and curity number, your filing status, and the exact whole  $\Box$  obtain: dollar amount of your refund.  $\bullet$  Current-year forms, instructions, and publications.

• Prior-year forms, instructions, and publications. *Evaluating the quality of our telephone services.* To ensure IRS representatives give accurate, courteous, and • Bonus: Historical Tax Professional Tax Products DVD - Ships with the Ships with the Ships professional Tax Products DVD - Ships with the Ships with the Ships with professional answers, we use several methods to evaluate the quality of our telephone services. One method is for a • Tax Map: an electronic research tool and finding aid. second IRS representative to listen in on or record random<br>telephone calls. Another is to ask some callers to complete **• Tax law frequently asked questions**. a short survey at the end of the call. **• Tax Topics from the IRS telephone response sys-**

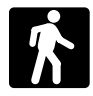

**Walk-in.** Many products and services are avail-<br>able on a walk-in basis.<br>• Internal Revenue Bulletins.

- *Products.* You can walk in to many post offices, Toll-free and email technical support. libraries, and IRS offices to pick up certain forms,<br>instructions, and publications. Some IRS offices, li-<br>– The first release will ship the beginning of January braries, grocery stores, copy centers, city and county 2008.<br>government offices, credit unions, and office supply  $-$  The stores have a collection of products available to print 2008. from a CD or photocopy from reproducible proofs.
- **Services.** You can walk in to your local Taxpayer Assistance Center every business day for personal, **CD for small businesses.** Publication 3207, The face-to-face tax help. An employee can explain IRS **Source Small Business Resource Guide CD** for 2007, is a letters, request adjustments to your tax account, or must for every small business owner or any taxhelp you set up a payment plan. If you need to payer about to start a business. This year's CD includes: resolve a tax problem, have questions about how the<br>tax law applies to your individual tax return, or you're<br>more comfortable talking with someone in person,<br>visit your local Taxpayer Assistance Center where<br> $\frac{1}{2}$  much you can spread out your records and talk with an <br>IRS representative face-to-face. No appointment is tions needed to successfully manage a business. necessary, but if you prefer, you can call your local • Tax law changes for 2007.<br>Center and leave a message requesting an appoint-Center and leave a message requesting an appoint  $\bullet$  Tax Map: an electronic research tool and finding aid.<br>ment to resolve a tax account issue. A representaschedule an in-person appointment at your conve- associations, and IRS organizations. nience. To find the number, go to www.irs.gov/local-<br>contacts or look in the phone book under United<br>States Government, Internal Revenue Service.<br>A site map of the CD to help you navigate the pages

of the CD with ease. **Mail.** You can send your order for forms, instrucyour request is received. The same state of the creating a business plan, and filing taxes.

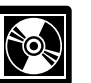

- 
- 
- 
- 
- 
- tem.
- 
- 
- 
- - The final release will ship the beginning of March

Also, some IRS offices and libraries have the Inter- Purchase the CD/DVD from National Technical Informanal Revenue Code, regulations, Internal Revenue tion Service (NTIS) at *www.irs.gov/cdorders* for \$35 (no Bulletins, and Cumulative Bulletins available for re- handling fee) or call 1-877-CDFORMS (1-877-233-6767) search purposes.<br>
toll free to buy the CD/DVD for \$35 (plus a \$5 handling<br>
fee). Price is subject to change.

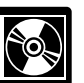

- 
- 
- 
- 
- tive will call you back within 2 business days to Web links to various government agencies, business
	-
	-
	- tions, and publications to the address below. You An interactive "Teens in Biz" module that gives pracshould receive a response within 10 days after tical tips for teens about starting their own business,

National Distribution Center An updated version of this CD is available each year in P.O. Box 8903 early April. You can get a free copy by calling Bloomington, IL 61702-8903 1-800-829-3676 or by visiting *www.irs.gov/smallbiz*.

To help us develop a more useful index, please let us know if you have ideas for index entries. **Index** See "Comments and Suggestions" in the "Introduction" for the ways you can reach us.<br> **Index** See "Comments and Suggestions" in the "Introduction" for the ways you can reach us.

## How to claim the additional child

tax credit ...................... 3 **F** Exceptions to time lived with

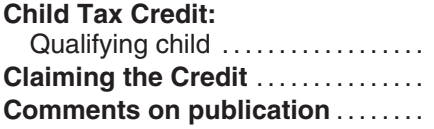

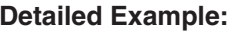

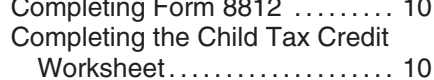

**AEQ Additional Child Tax Credit: Earned Income** .................... 3 **Qualifying Child:**

**Free tax services** . . . . . . . . . . . . . . . 15

**Help** (*See* Tax help) 2

**D Tax help** . . . . . . . . . . . . . . . . . . . . . . . . . . 15 Modified AGI ..................... 3

TOM **THE SET ROOF SET ROOF INCORDING TO A TTY/TDD information** . . . . . . . . . . . . . . 15<br> **More information** (*See* Tax help) **More information** (*See* Tax help)

## **P**

**Publications** (*See* Tax help)

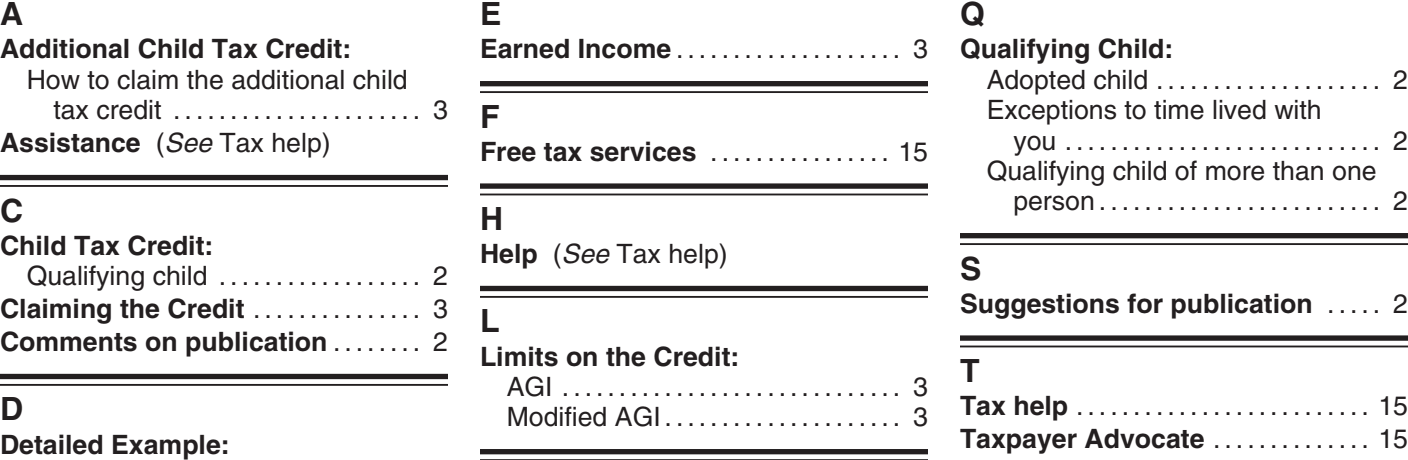